This page shows how to enable Cloud Tools for PowerShell, authenticate with the Cloud SDK, and run PowerShell cmdlets.

## Complete the following steps:

- 1. Sign in (https://accounts.google.com/Login) to your Google Account.
  - If you don't already have one, sign up for a new account (https://accounts.google.com/SignUp).
- 2. In the Cloud Console, on the project selector page, select or create a Cloud project.

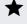

**Note**: If you don't plan to keep the resources that you create in this procedure, create a project instead of selecting an existing project. After you finish these steps, you can delete the project, removing all resources associated with the project.

Go to the project selector page (https://console.cloud.google.com/projectselector2/home/dashboard)

- 3. Make sure that billing is enabled for your Google Cloud project. <u>Learn how to confirm billing is enabled for your project</u> (/billing/docs/how-to/modify-project).
- 4. Install the Cloud SDK from the PowerShell command line by running the following command as an administrator:

Cloud Tools for PowerShell uses your credentials and settings stored in the Cloud SDK to enable the cmdlets. To use the cmdlets, first login using the SDK:

1. At the command prompt, run the following:

| 2. Accept the option to log in using your Google user account:                                                                                                |
|----------------------------------------------------------------------------------------------------|
| To continue, you must log in. Would you like to log in (Y/n)? Y                                                                                               |
| <ol><li>In your browser, log in to your Google user account when prompted and click Allow to grant<br/>permission to access Google Cloud resources.</li></ol> |
| At the command prompt, select a Cloud Platform project in which you have Owner, Editor or Viewer permissions:                                                 |
| After authenticating, you can start using Cloud Tools for PowerShell. Open a PowerShell window and try running the following commands.                        |
| Get all buckets for the current project, for a specific project, or a specific bucket:                                                                        |
| List all Compute Engine instances associated with a project:                                                                                                  |

| Cloud Tools for PowerShell includes a PowerShell provider for Cloud Storage. This provider allows you to use commands like cd, dir, copy and del to navigate and manipulate your data in Cloud Storage as if the data were on a local file system. |
|----------------------------------------------------------------------------------------------------|
| To directly use the provider, you can start Cloud Tools for PowerShell using the shortcut from the start menu. This will launch a PowerShell console with the provider loaded:                                                                     |
| You can also make the Cloud Storage provider available in any PowerShell session by importing the Cloud Tools for PowerShell module via Import-Module GoogleCloud.                                                                                 |
| You can learn more about specific cmdlets by referring to the Cloud Tools for PowerShell cmdlet reference (https://googlecloudplatform.github.io/google-cloud-powershell), or by using the built-in help system from within PowerShell:            |